# Electronic CAD

Corso Materiali intelligenti e Biomimetici 21/04/2020

ludovica.cacopardo@ing.unipi.it

# Design of innovative testing systems

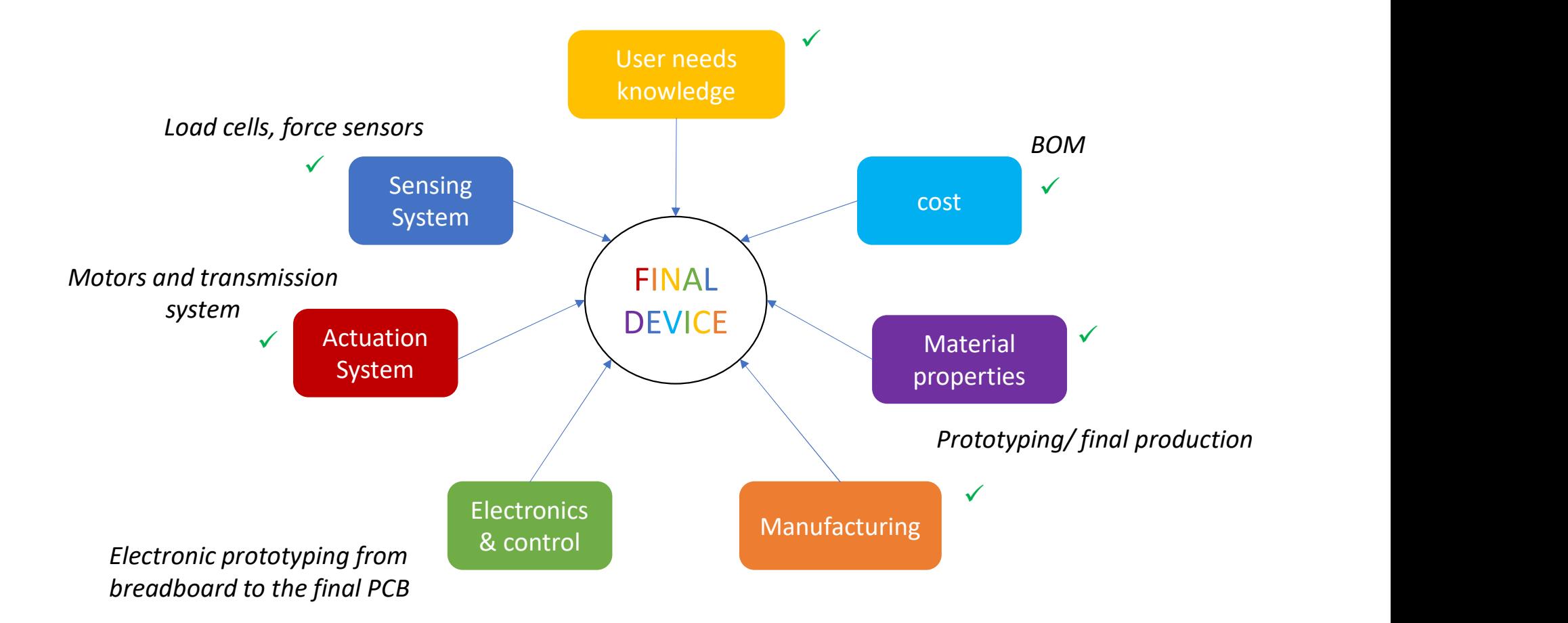

Control

# Electronic prototyping

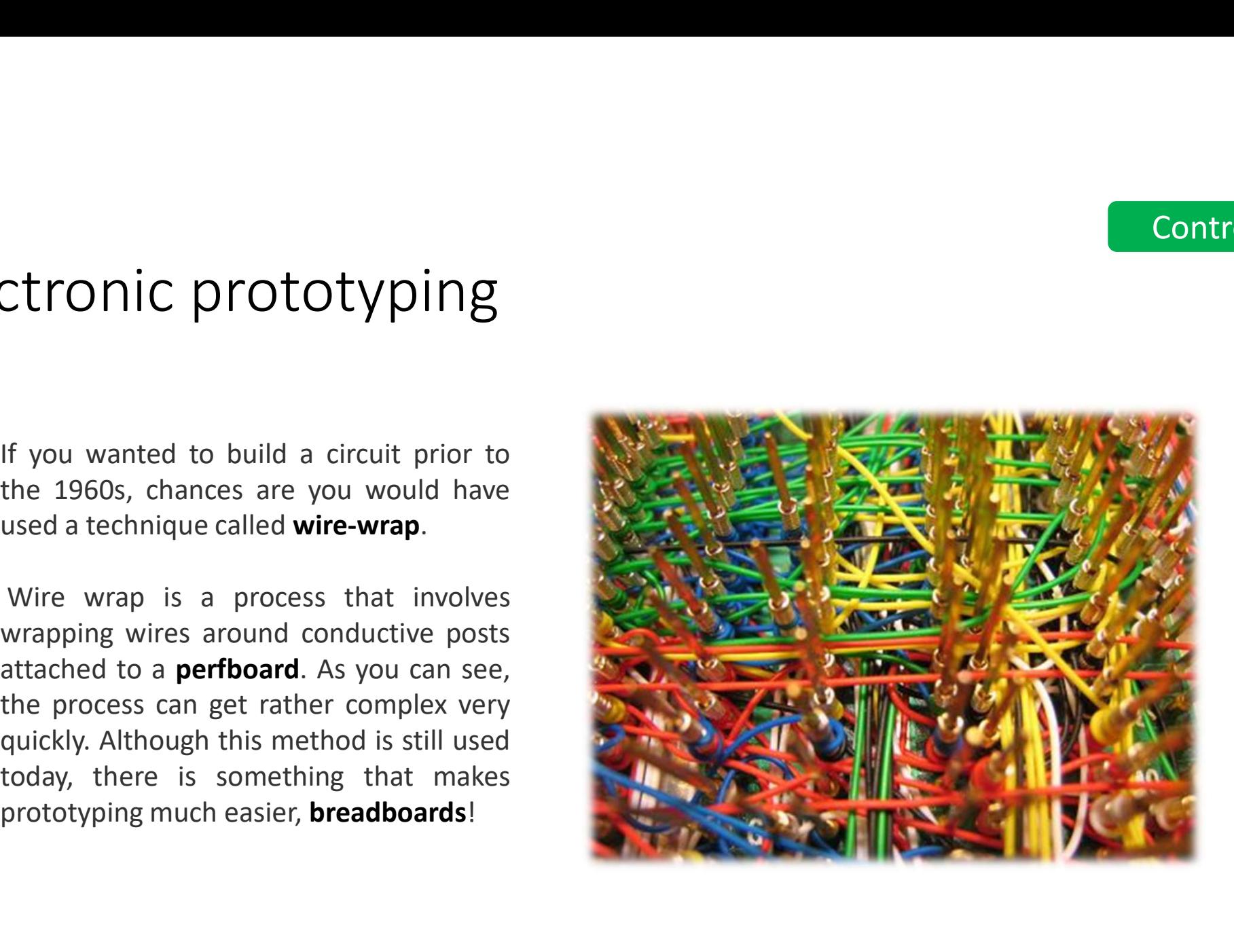

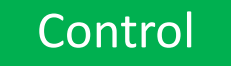

# Breadboards

Breadboards<br>An electronics breadboard is actually referring to<br>a solderless breadboard. These are great units for<br>making temporary circuits and prototyping, and they<br>require absolutely no soldering.<br>Another common use of b

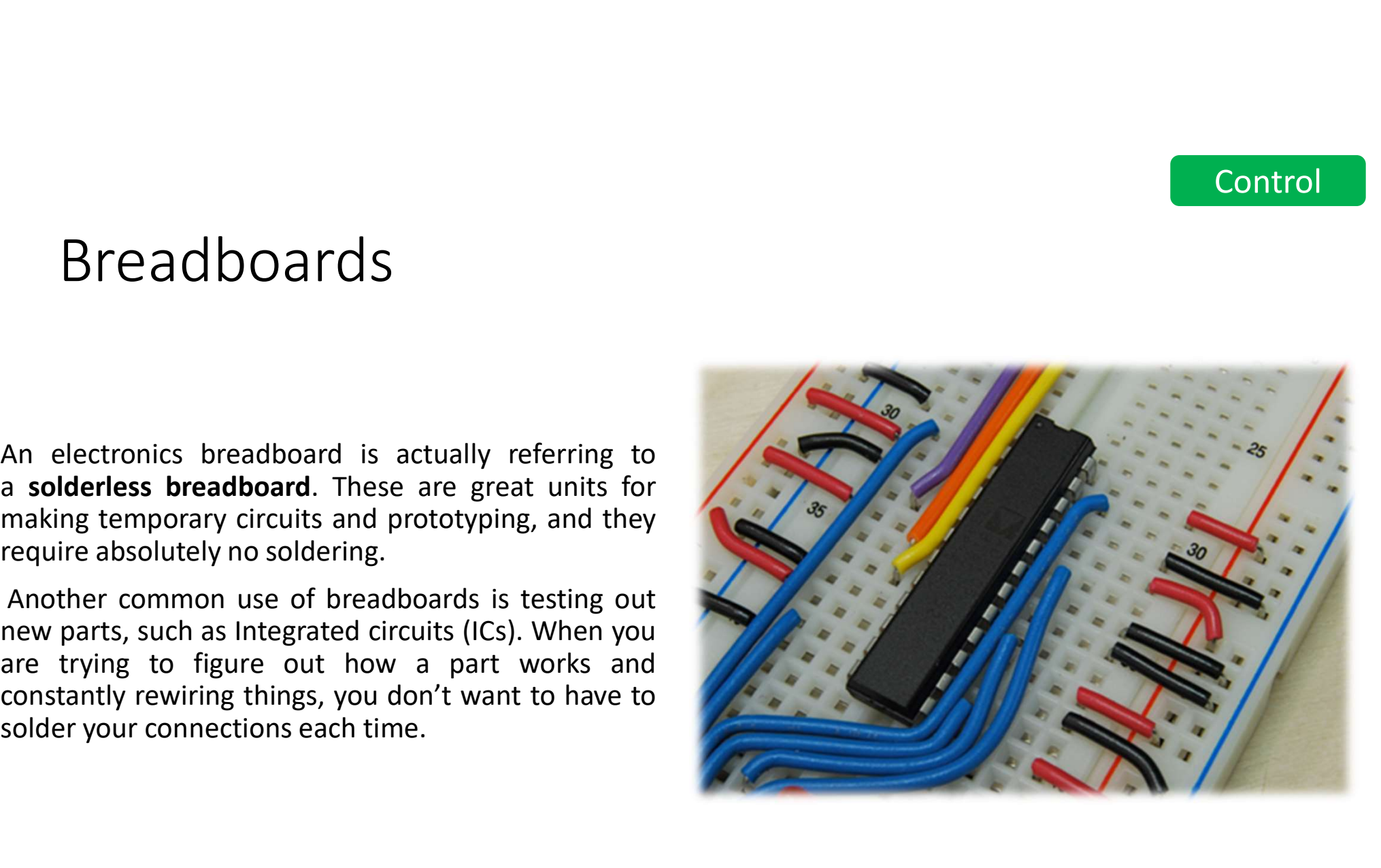

#### **Control**

# Breadboards 2

Breadboards 2<br>
Terminal Strips are horizontal rows of metal strips on the<br>
bottom of the breadboard. Once inserted that component<br>
will be electrically connected to anything else placed in<br>
that row. This is because the m Breadboards 2<br> **Terminal Strips** are horizontal rows of metal strips on the<br>
bottom of the breadboard. Once inserted that component<br>
will be electrically connected to anything else placed in<br>
that row. This is because the Breadboards 2<br> **Terminal Strips** are horizontal rows of metal strips on the<br>
bottom of the breadboard. Once inserted that component<br>
will be electrically connected to anything else placed in<br>
that row. This is because the Breadboards 2<br>
Terminal Strips are horizontal rows of metal strips on the<br>
bottom of the breadboard. Once inserted that component<br>
will be electrically connected to anything else placed in<br>
that row. This is because the m Breadboards 2<br> **and allow current to flow from any point in that strips** on the<br>
bottom of the breadboard. *Once inserted that component*<br>
will be electrically connected to anything else placed in<br>
that row. This is becau

will be electrically connected to anything else placed in<br>that row. This is because the metal rows are conductive<br>and allow current to flow from any point in that strip.<br>Dower Rails are metal strips that run vertically alo

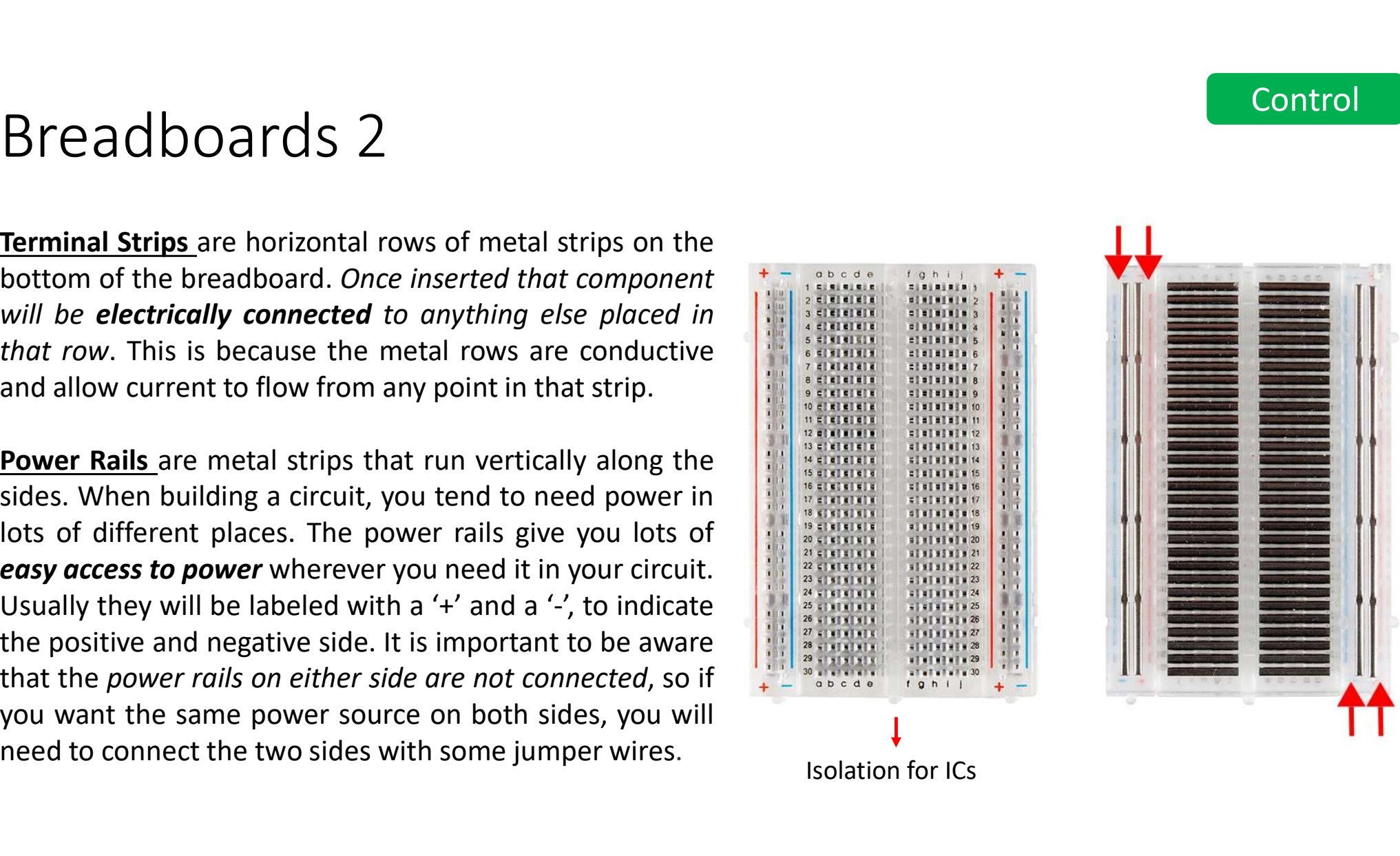

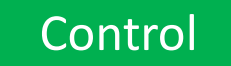

# Breadboards 3 readboards 3<br>Providing Power to a Breadboard:<br>- Arduino<br>- Portable power supplier<br>- Batteries<br>- Benchtop power supplies that allow you to provid readboards 3<br>Providing Power to a Breadboard:<br>- Arduino<br>- Portable power supplier<br>- Batteries<br>- Benchtop power supplies that allow you to provid

# Providing Power to a Breadboard: - Arduino

- 
- 
- 
- 

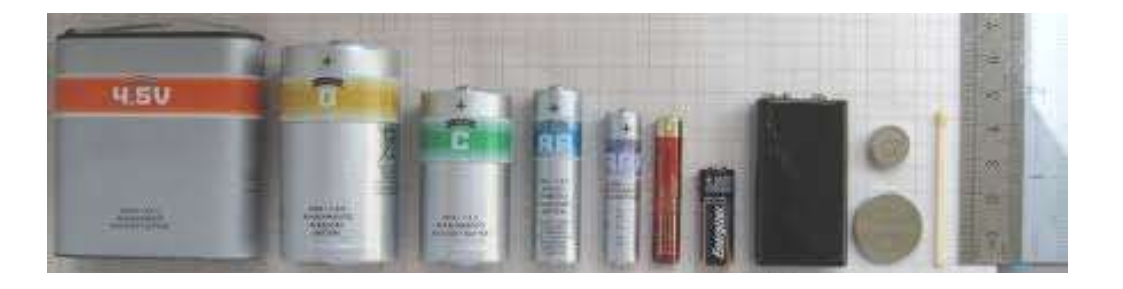

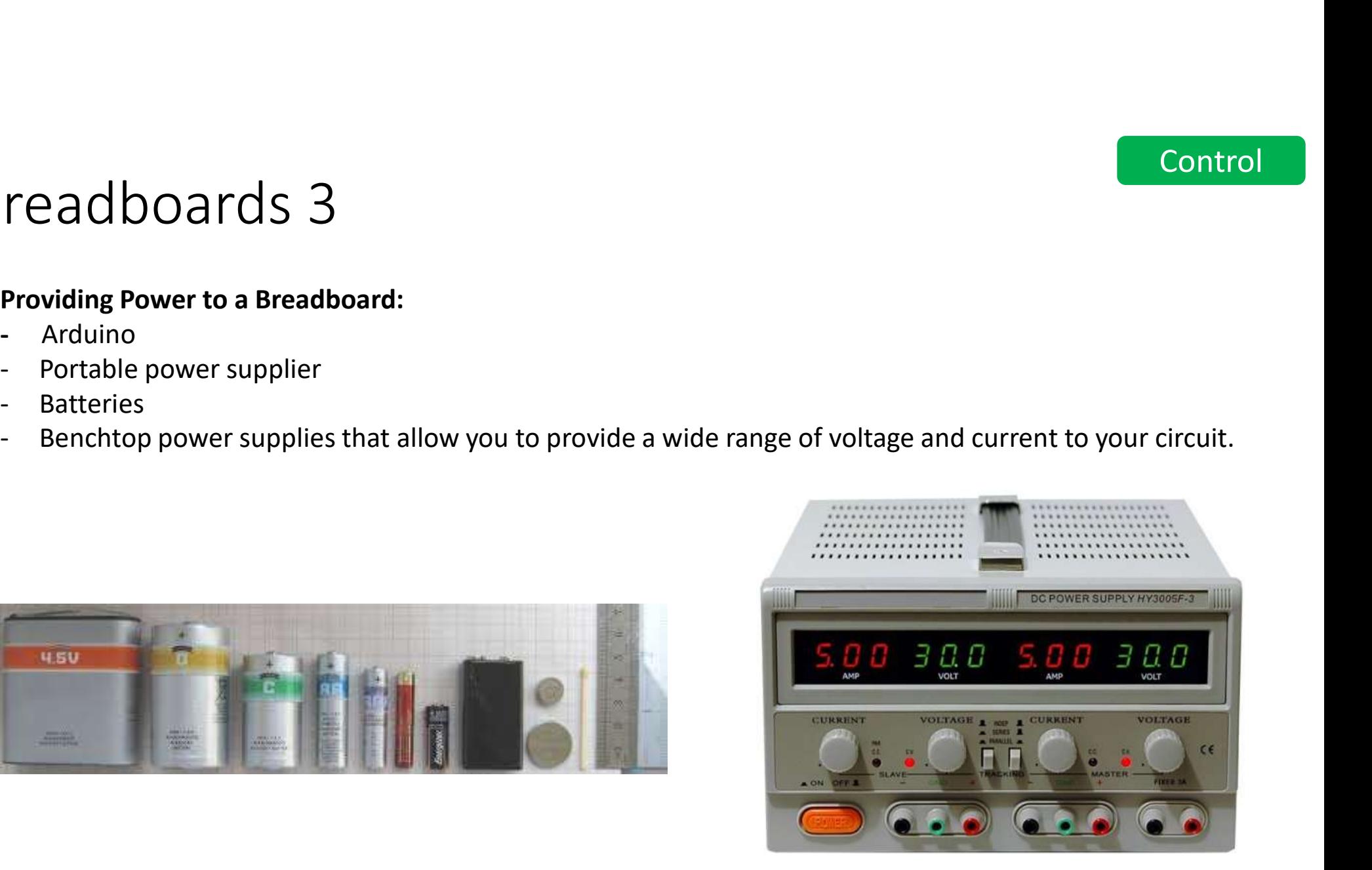

### ICs

**CS**<br>
DIP Support: Many integrated circuits<br>
(ICs) or, simply, chips, are manufactured<br>
specifically to fit onto breadboards. In<br>
order to minimize the amount of space<br>
they take up on the breadboard, they **CS**<br> **OIP Support:** Many integrated circuits<br>
(ICs) or, simply, chips, are manufactured<br>
specifically to fit onto breadboards. In<br>
order to minimize the amount of space<br>
they take up on the breadboard, they<br>
come in what  $\begin{array}{|l|l|}\n\hline\n\text{DIP Support: Many integrated circuits}\n(\text{lCS) or, simply, chips, are manufactured\nspecifically to fit onto breakdowns. In\norder to minimize the amount of space\nthree times much of space\nthree times, they take up on the breakdowns a *Dual infinite* \nPrickage (DIP).\n\nThe total number of samples are not provided by the *nonFiaF* is the number of samples. \n\nThe total number of samples are not provided by the *nonFiaF* is the number of samples. \n\nThe total number of samples are not provided by the *nonFiaF* is the number of samples. \n\nThe total number of samples are not provided by the *nonFiaF* is the number of samples. \n\nThe total number$ **CCS**<br>
DIP Support: Many integrated circuits<br>
(ICs) or, simply, chips, are manufactured<br>
specifically to fit onto breadboards. In<br>
order to minimize the amount of space<br>
they take up on the breadboard, they<br>
come in what **CS**<br> **DIP Support:** Many integrated circuits<br>
(ICs) or, simply, chips, are manufactured<br>
specifically to fit onto breadboards. In<br>
order to minimize the amount of space<br>
they take up on the breadboard, they<br>
come in what **These DIP chips have legs that come out**<br> **DIP Support:** Many integrated circuits<br>
specifically to fit onto breadboards. In<br>
order to minimize the amount of space<br>
they take up on the breadboard, they<br>
come in what is kn **CS**<br> **OIP Support:** Many integrated circuits<br>
(ICS) or, simply, chips, are manufactured<br>
specifically to fit onto breadboards. In<br>
order to minimize the amount of space<br>
they take up on the breadboard, they<br>
come in what (ICs) or, simply, chips, are manufactured<br>specifically to fit onto breadboards. In<br>order to minimize the amount of space<br>they take up on the breadboard, they<br>come in what is known as a *Dual in-line*<br> $Package (DIP).$ <br>These DIP c

http://www.ti.com/lit/ds/symlink/ina125.pdf

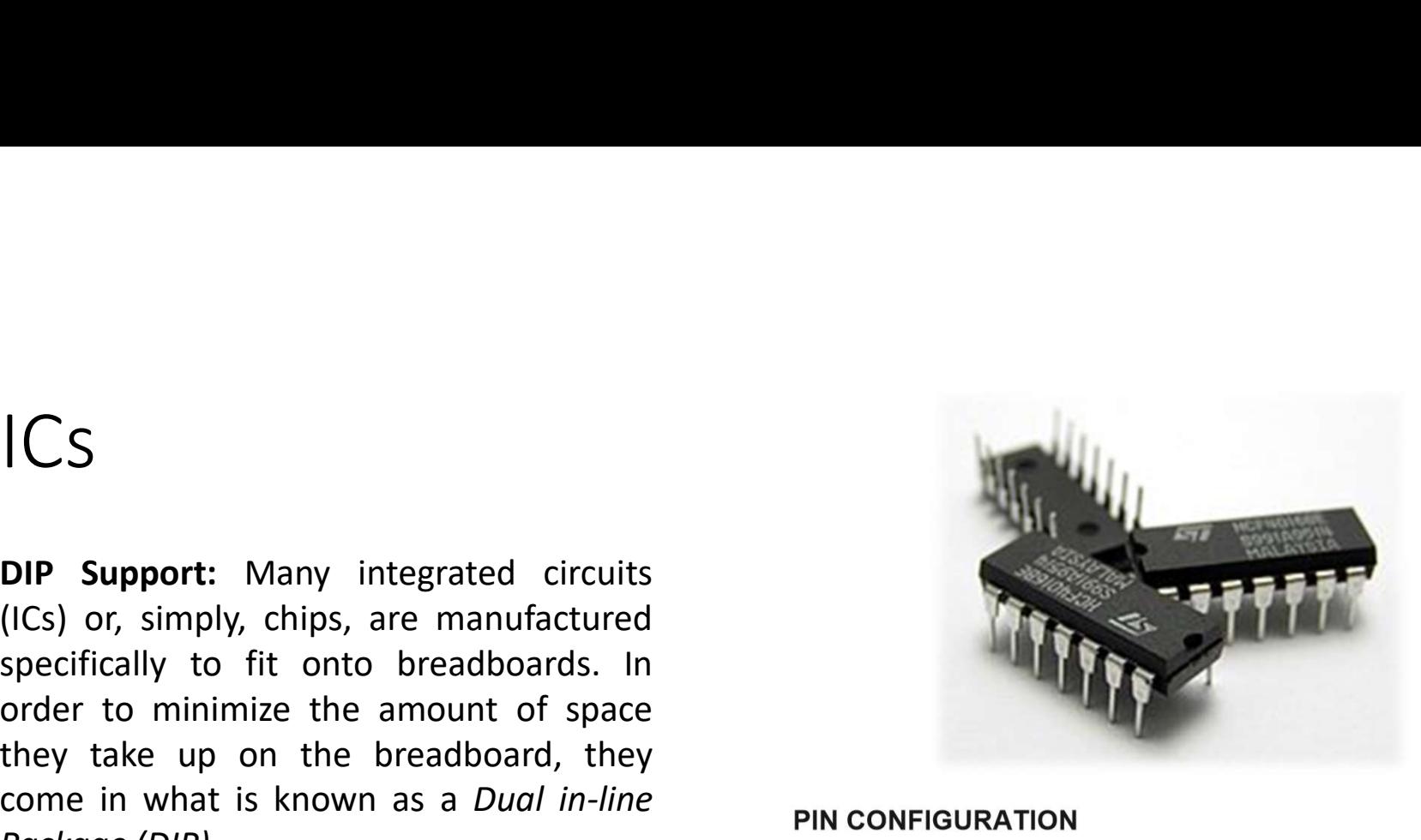

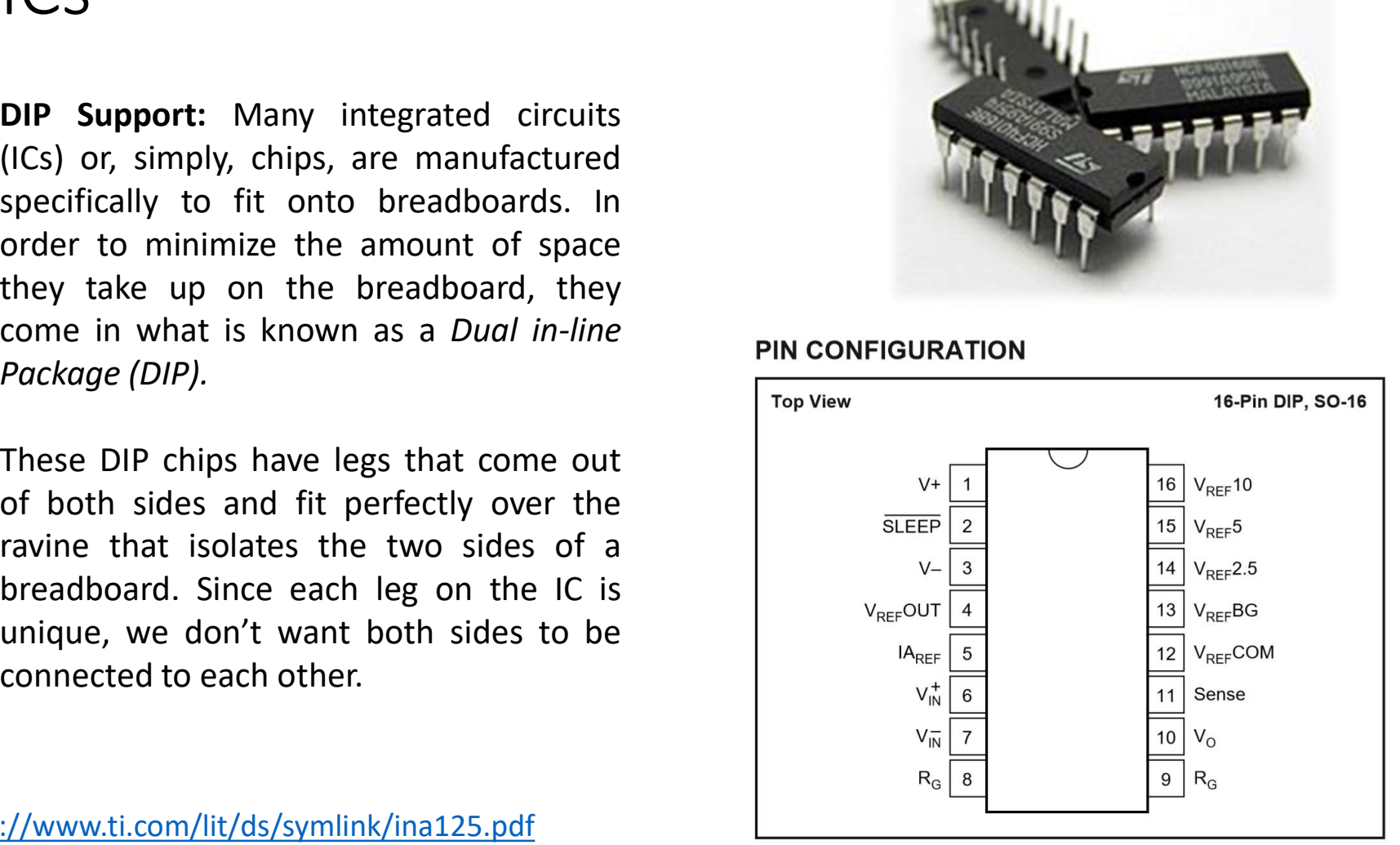

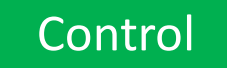

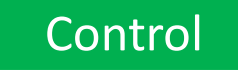

# After Breadboards: Matrix Boards

After Breadboards: Matri<br>We use breadboards for quick<br>construction, **Matrix Boards** for laying out a<br>project so it can be copied to make a Printed<br>Circuit Board.<br>This is a prototyping board, with *copper pads*<br>*in a matrix* 

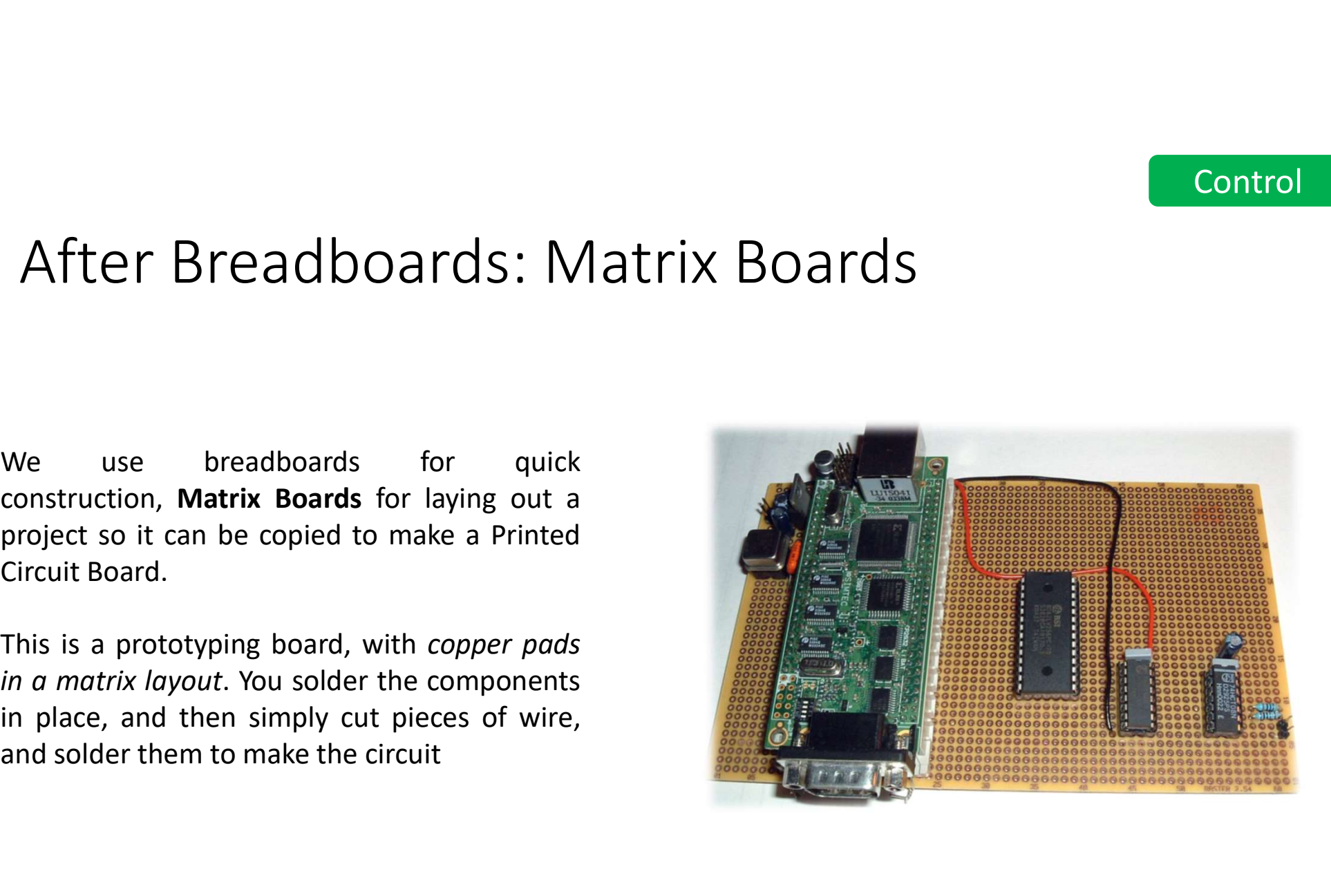

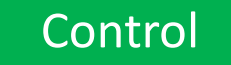

# Printed Circuit Board<br>The PCB is the physical board that holds and connects all of<br>the circuits are formed by a thin layer of conducting material denotes

The PCB is the physical board that holds and connects all of the electronic components.

The circuits are formed by a thin layer of conducting material deposited, or "printed," on the surface of an insulating board known as the substrate. Individual electronic components are placed on the surface of the substrate and soldered to the interconnecting circuits.

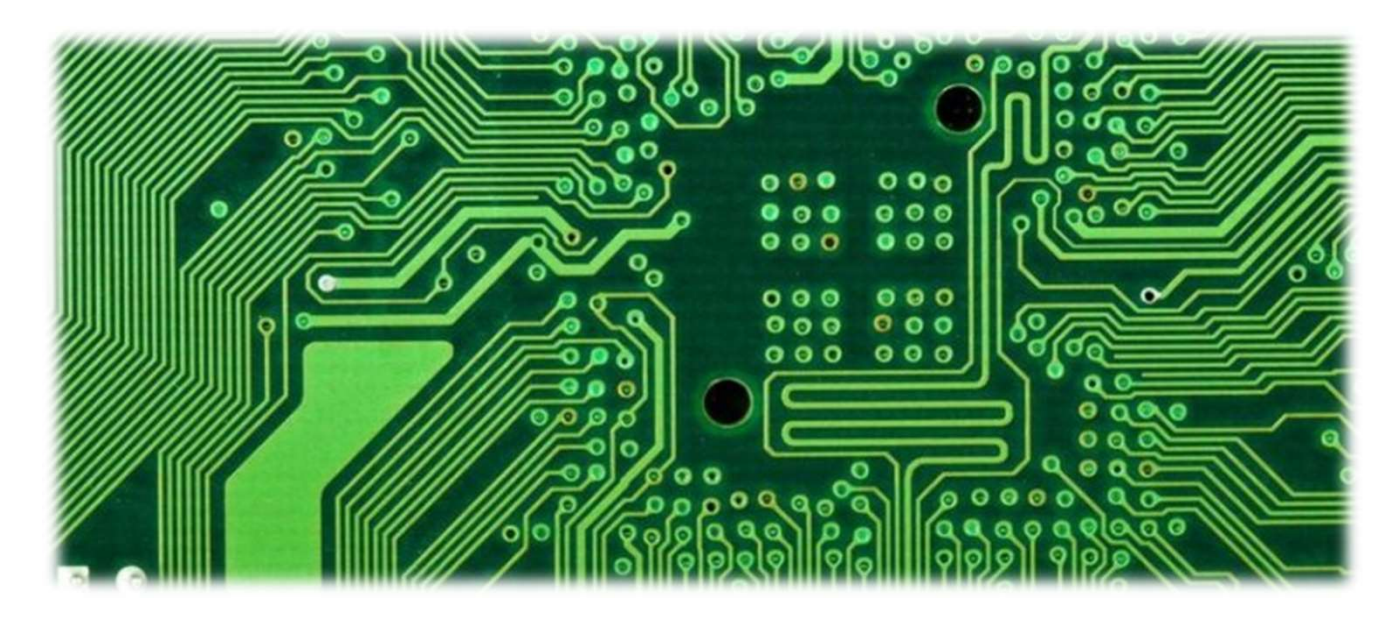

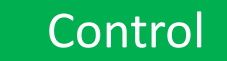

# Critical Components Selection

The first step of designing the electronics is to select the various microchips\* (i.e. integrated circuits), sensors, displays, connectors, and other electronic devices needed based upon the desired functions and target retail price of your product.

Critical Components Selection<br>The first step of designing the electronics is to select the various microchips\* (i.e. integrated circuits),<br>sensors, displays, connectors, and other electronic devices needed based upon the d electronic components in ones (for prototyping and initial testing) or up to thousands (for low-volume manufacturing) Critical Components is to select the various microchips<sup>\*</sup> (i.e. integrated circuits),<br>
rentiest step of designing the electronic is to select the various microchips<sup>\*</sup> (i.e. integrated circuits),<br>
sensors, displays, conne CFTECTE CHIP TO SETE CLIDIT<br>
The first step of designing the electronics is to select the various microchips<sup>\*</sup> (i.e. integrated circuits),<br>
sensors, displays, connectors, and there lectronic devices needed based upon the black are the most popular suppliers of electronic components. You can purchase most<br>target retail price of your product.<br>Integration of the surface of prototyping and initial testing) or up to thousands (for low-volume<br>ma

#### \*Chip Packaging

- 
- smaller.

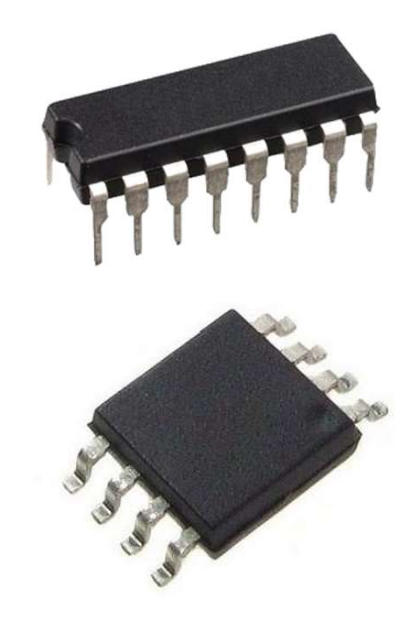

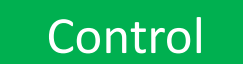

#### Layout libraries

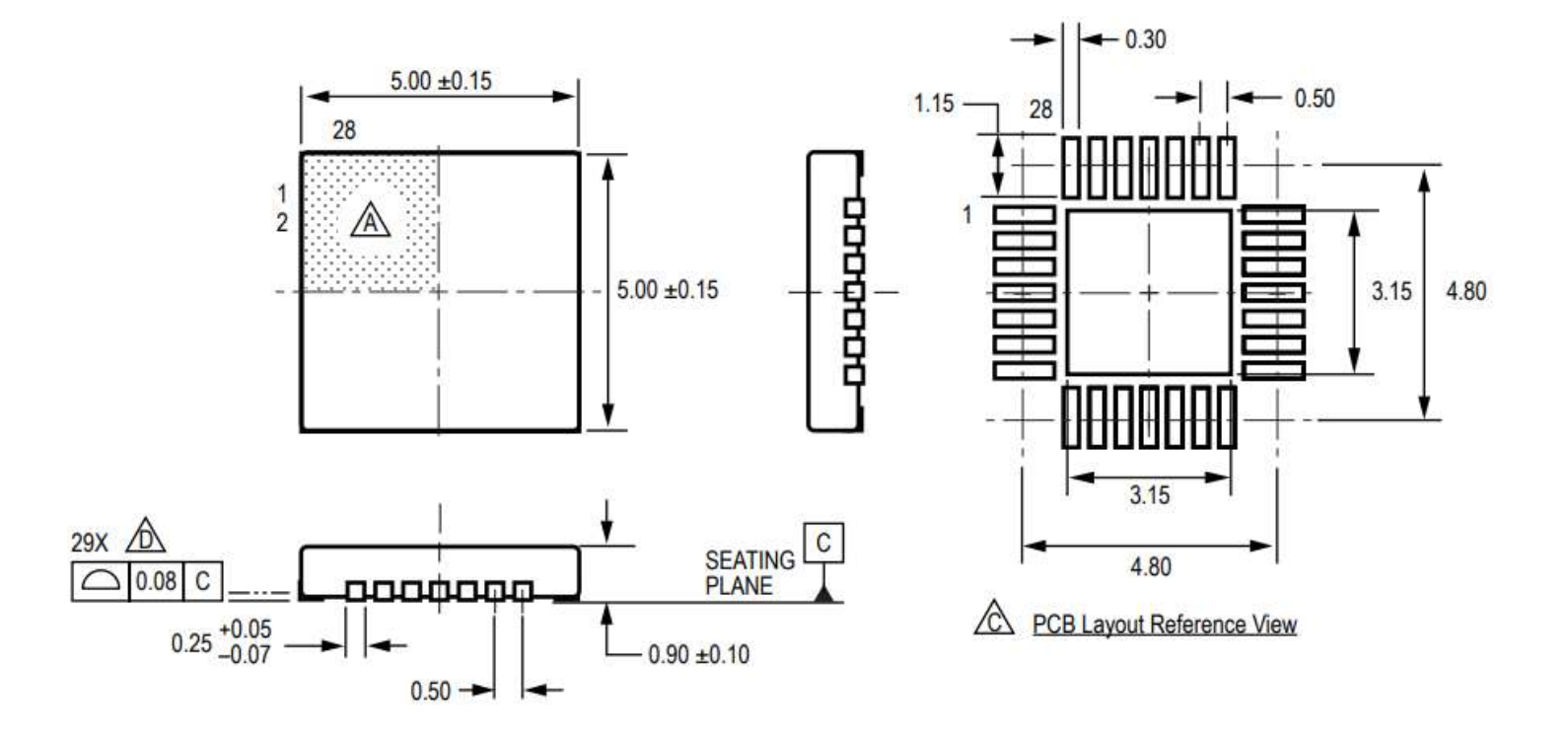

# Other Components Control

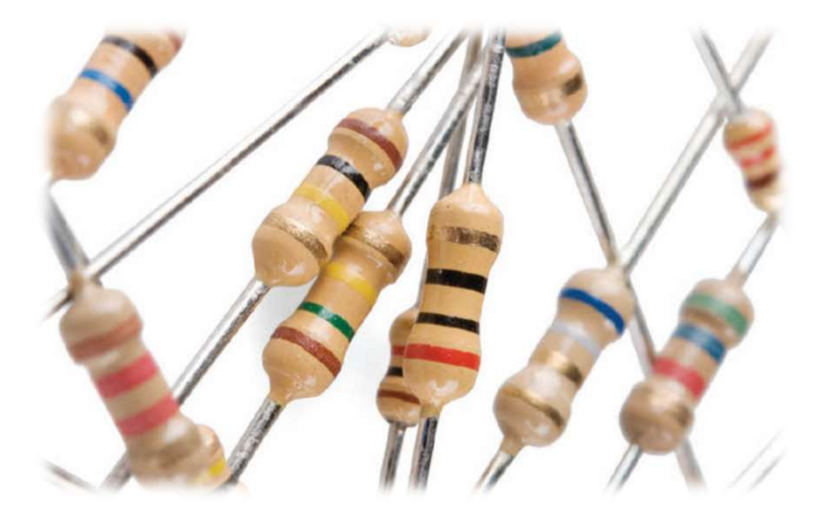

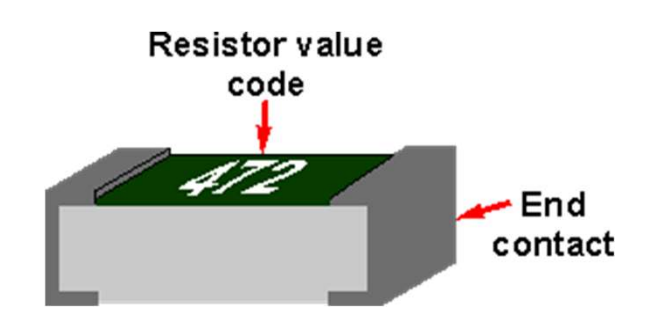

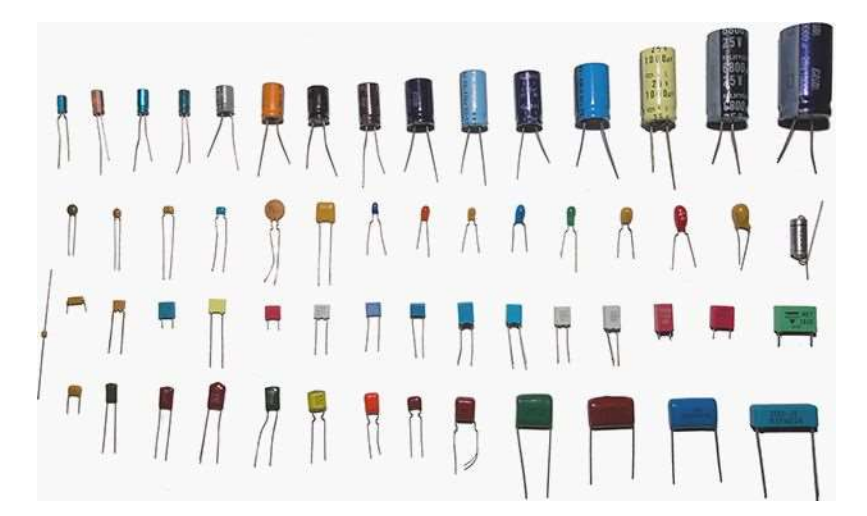

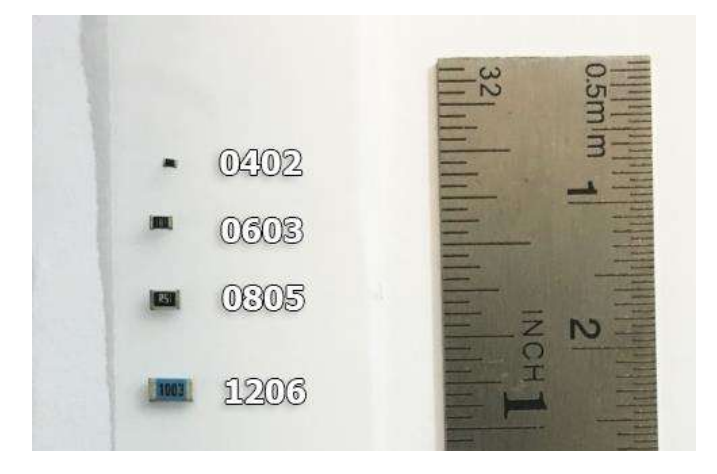

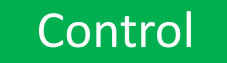

### eCAD

 $\begin{array}{ccc}\n\text{Electronic} & \text{computer-aided} & \text{design} & (\text{eCAD}) & \text{or} \\
\text{Electronic} & \text{eigen automation} & (\text{eDA}) & \text{is a category} \\
\text{of software tools for designing electronic} & \text{system such as integrated circuits and printed} \\
\text{circular board. The tools work together in a design} & \text{fiber} & \text{fiber} \\
\text{flow that chip designers use to design and analyze}\n\end{array}$ of software tools for designing electronic  $\begin{array}{|c|c|c|}\n\hline\n\text{Electronic computer-aided design (eCAD) or} \text{Electronic design automation (eDA) is a category of software tools for designing electronic systems such as integrated circuits and printed circuit boards. The tools work together in a design flow that chip designers use to design and analyze entire semiconductor chips.\n\n
$$
\begin{array}{|c|c|c|}\n\hline\n\text{Syl} & \text{Syl} & \text{Syl} & \text{Syl} & \text{Syl} & \text{Syl} & \text{Syl} & \text{Syl} & \text{Syl} & \text{Syl} & \text{Syl} & \text{Syl} & \text{Syl} & \text{Syl} & \text{Syl} & \text{Syl} &
$$$ Electronic computer-aided design (eCAD) or<br>Electronic design automation (eDA) is a category<br>of software tools for designing electronic<br>systems such as integrated circuits and printed<br>circuit boards. The tools work together Electronic computer-aided design (eCAD) or<br>Electronic design automation (eDA) is a category<br>of software tools for designing electronic<br>circuit boards. The tools work together in a design<br>circuit boards. The tools work toge

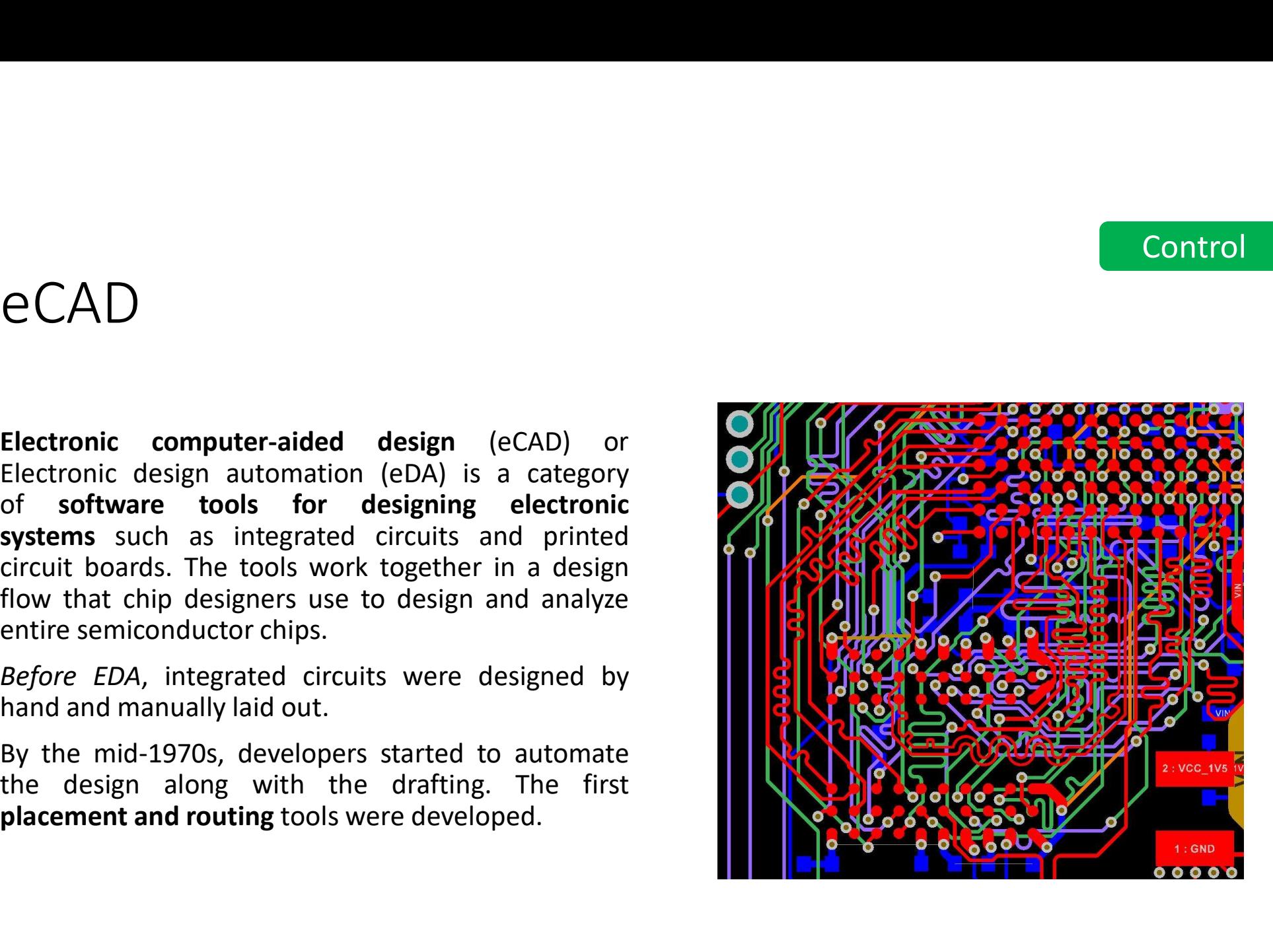

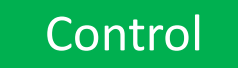

# Printed Circuit Board Design<br>PCB design in EAGLE is a two-step process. First you design your schematic, then you<br>A that schematic

PCB design in EAGLE is a two-step process. First you design your schematic, then you lay out a PCB based on

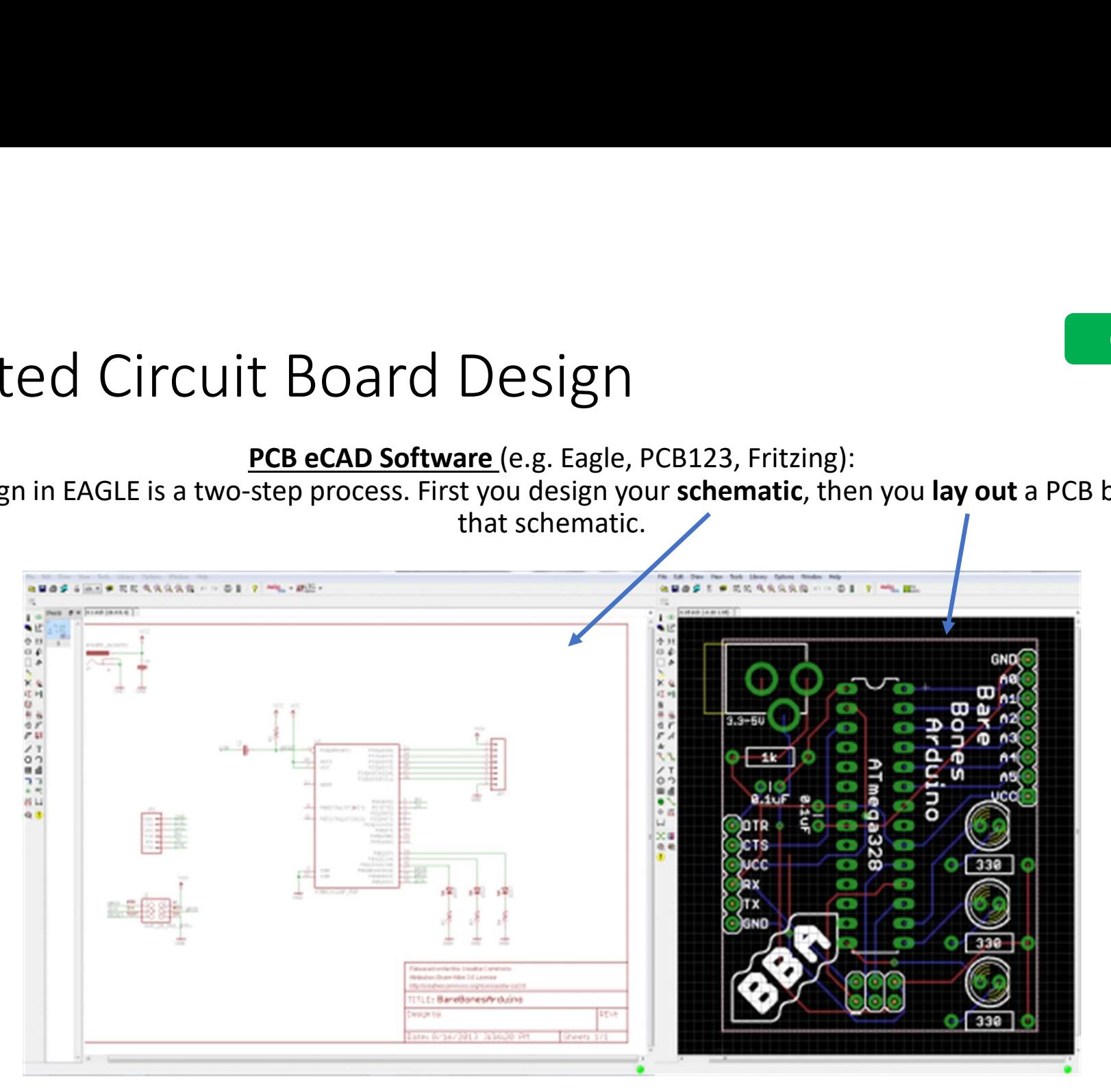

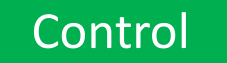

# PCB Design (2)

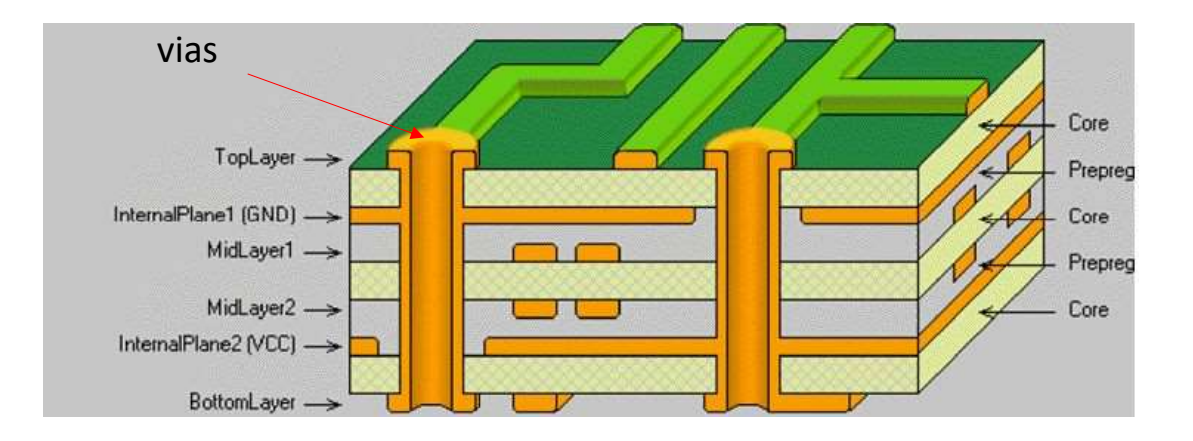

Your circuit design software will allow you to output the PCB layout in a format called Gerber with one file for each PCB layer (copper layers, solder mask, legend or silk) to allow manufacturing.

During board fabrication Gerber is the standard input format for photoplotters and all other fabrication equipment.

The final step is having all of the electronic components soldered onto the board.

# Eagle e Fusion

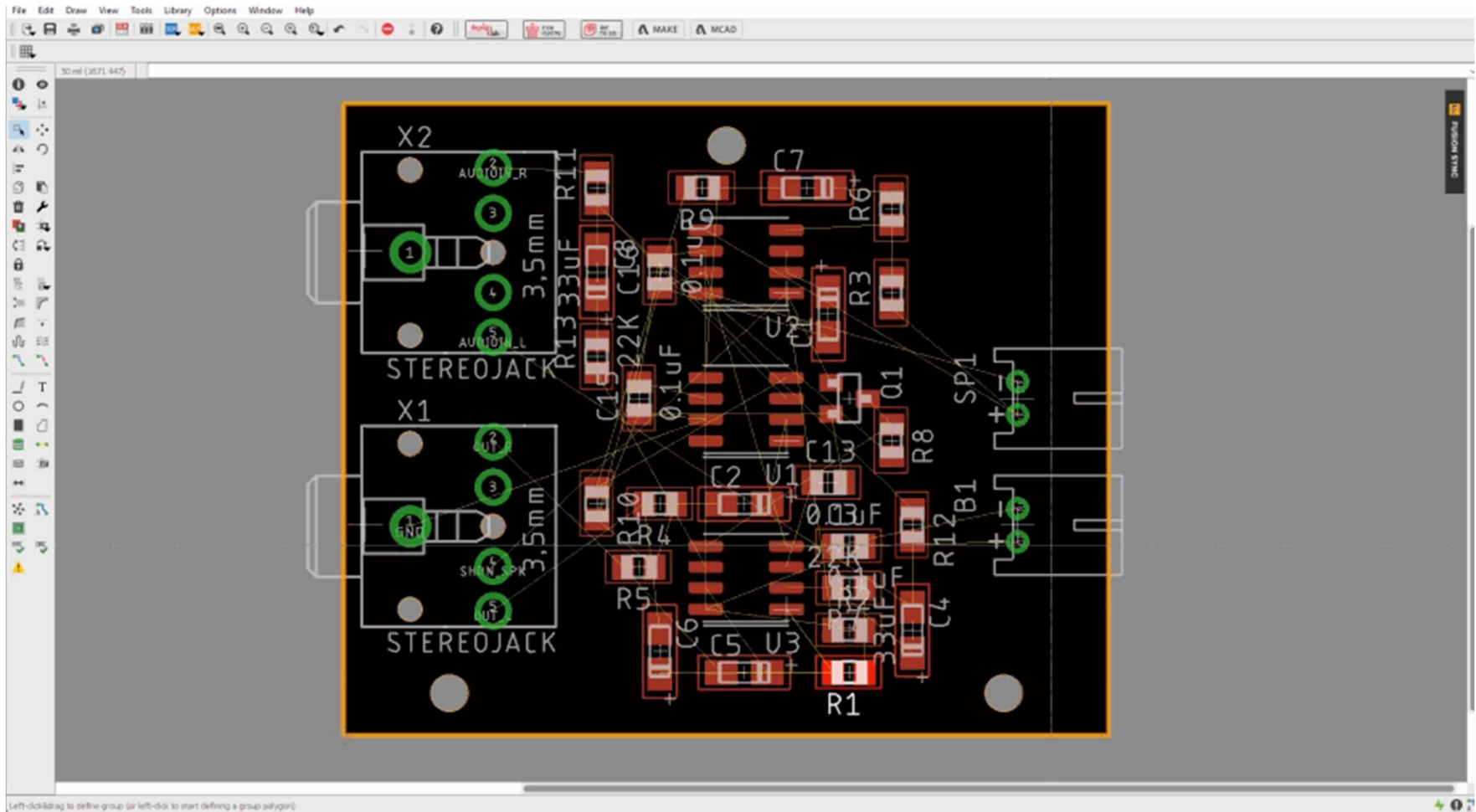

 $407$ 

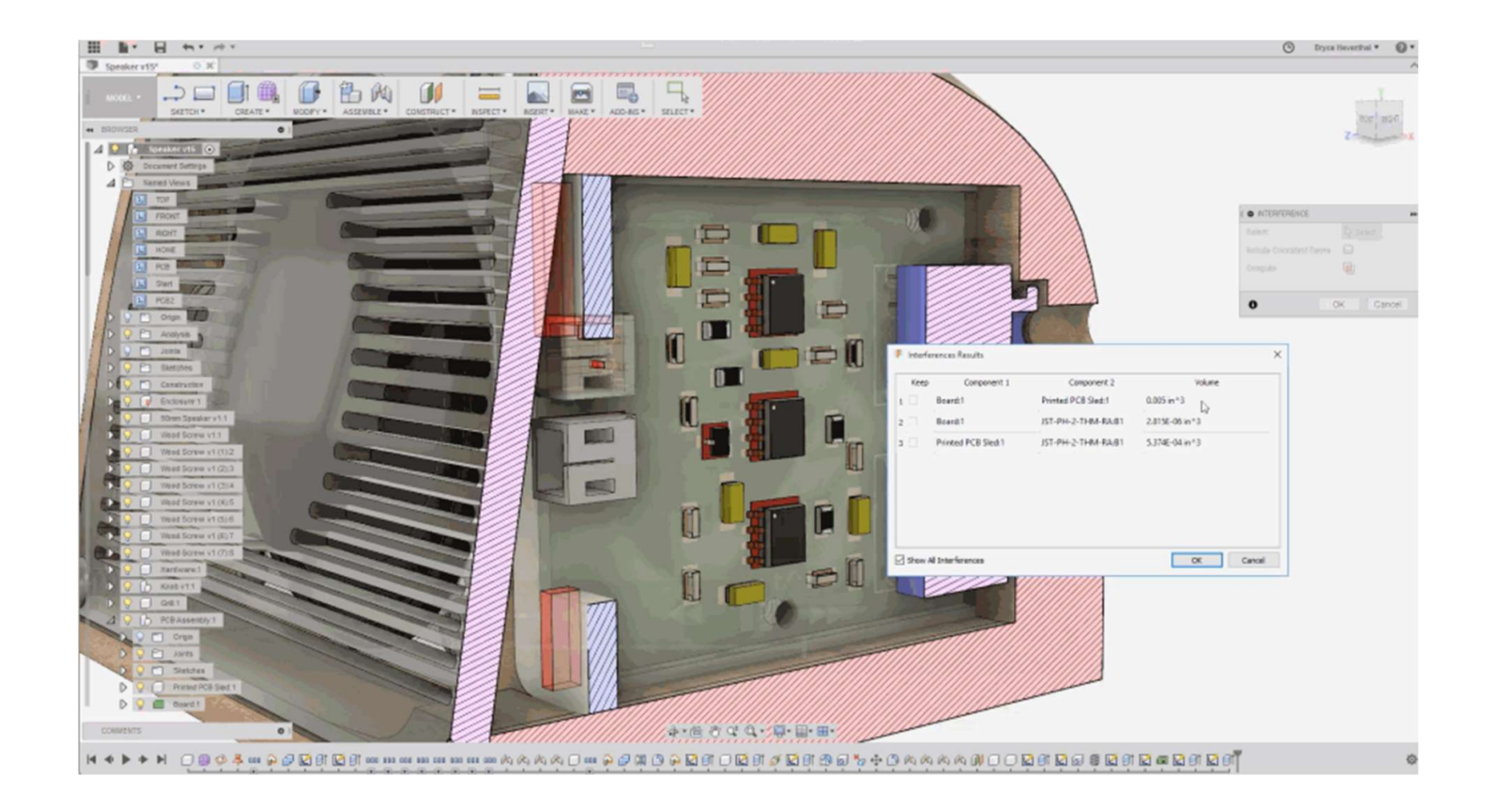

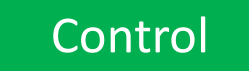

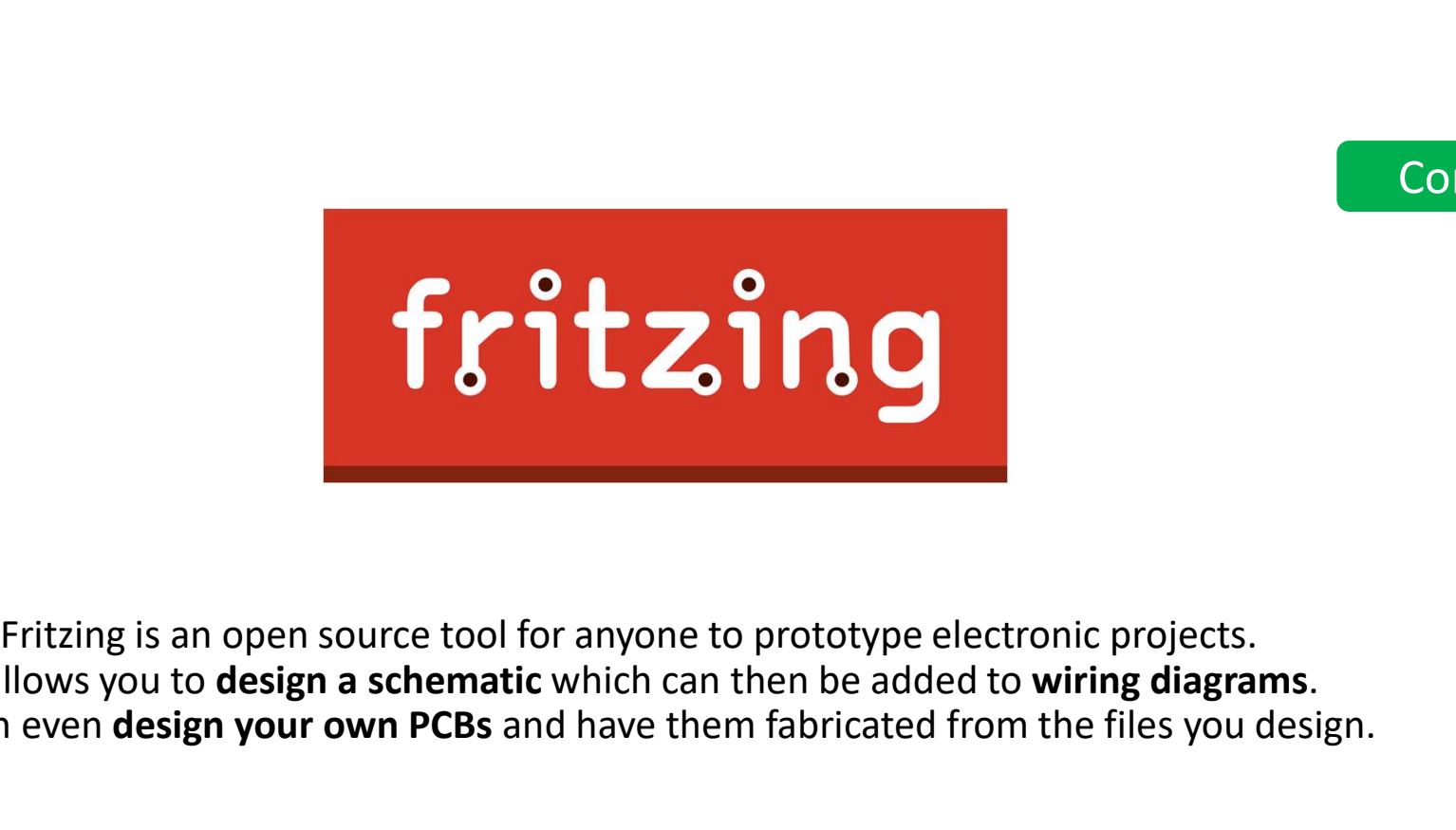

It allows you to **design a schematic** which can then be added to **wiring diagrams**.<br>You can even **design your own PCBs** and have them fabricated from the files you design.

There are **three views / design modes** which are the Breadboard, the Schematic, and the PCB mode. You may choose what suits your particular design needs best and start designing. At any time, you can switch between the view modes to check how the changes are reflected.

http://fritzing.org/home/

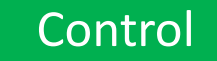

## Step 1: Design on Breadboard

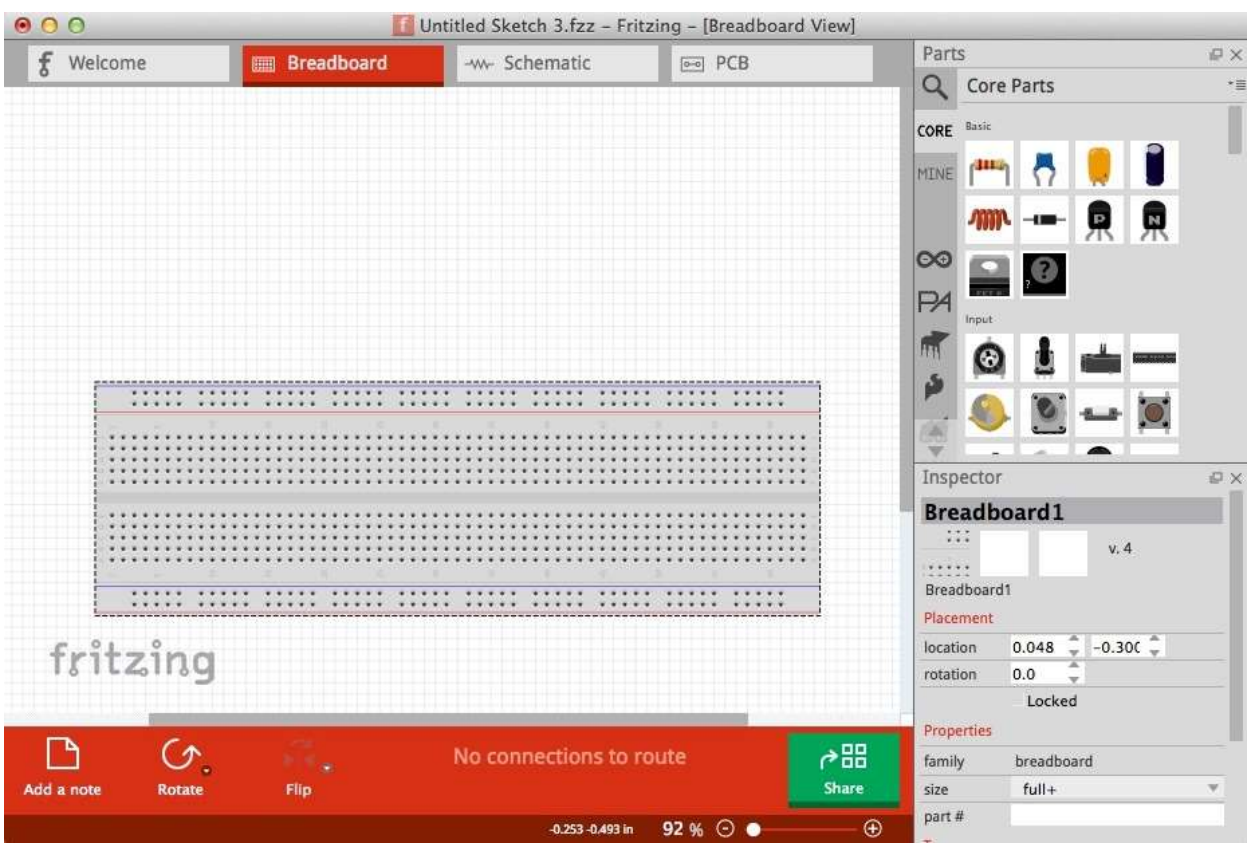

The parts are found on the right side and are categorized based on their type.<br>As the part lists are very long, **Control**<br>
The **parts** are found on the right<br>
ide and are *categorized based on*<br> *their type.*<br>
As the part lists are very long,<br>
Fritzing also offers a *handy part*<br> *search engine* that users can<br>
woke by pressing the search engine that users can invoke by pressing the "magnifier" icon on the right. Once you find the part you want to use, you may simply drag and drop it on the drawing space in the main window.

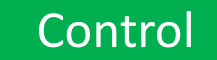

# Step 2: Schematic view

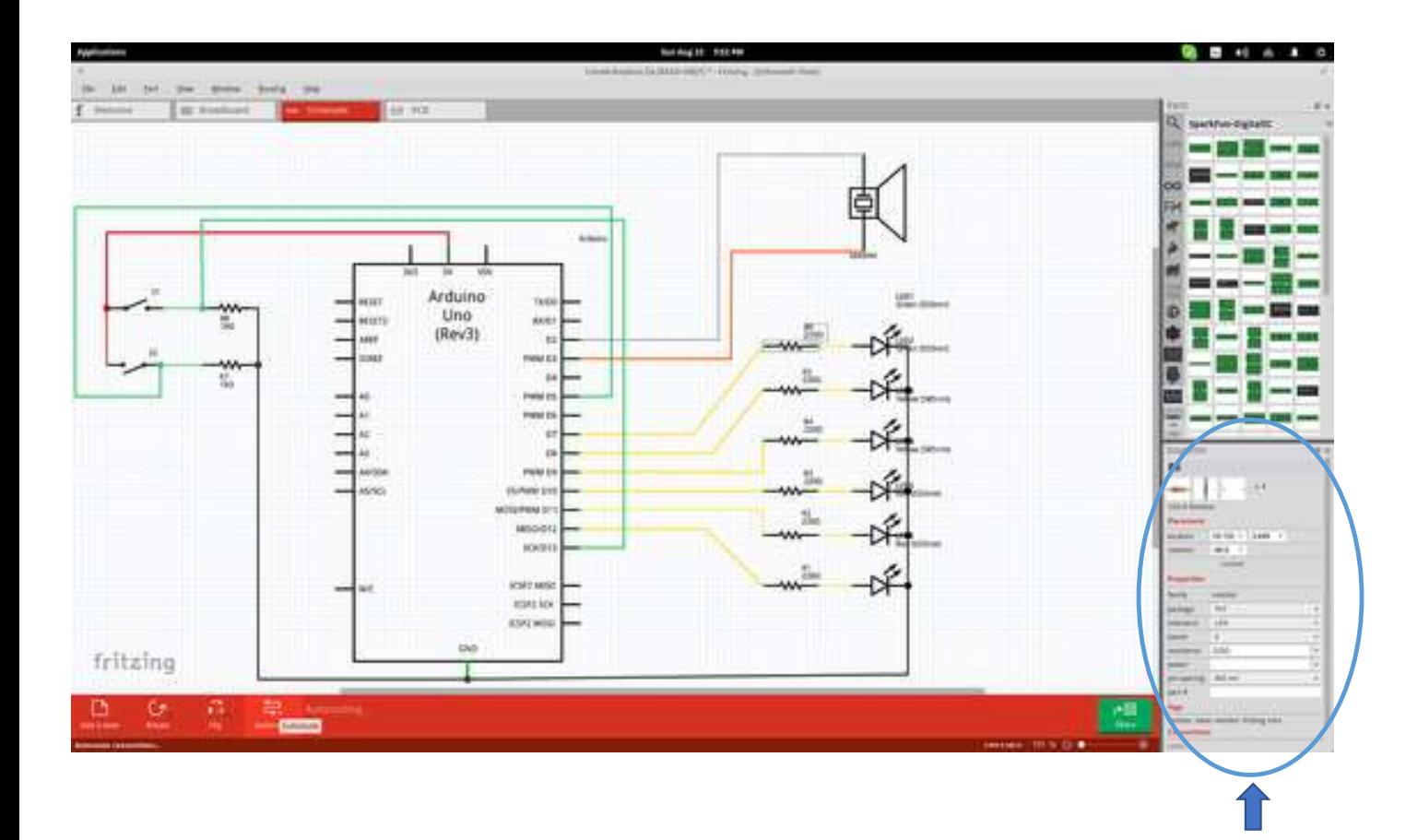

The parts feature ports are best shown in the "Schematic" view mode so that the user can comfortably connect what is needed.

Finally, you can change the technical specifications of a part by selecting it (after placement) and setting the values from the boxes on the lower right.

#### **Control**

# Step 3: PCB Layout

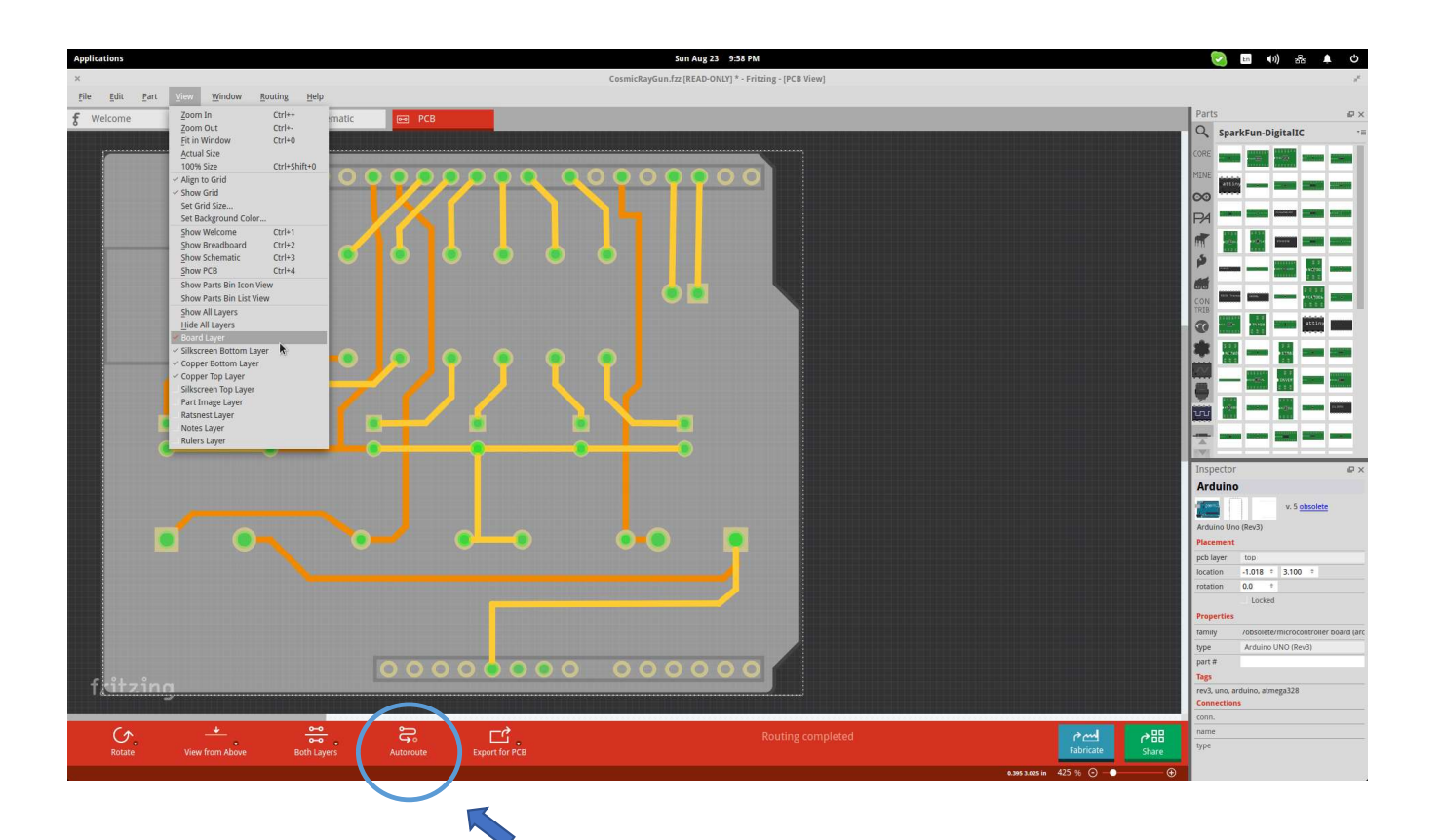

Especially for the PCB, it would be useful to check it both from above and from below before finalizing the positions of each part.

Another helpful viewing feature is the layer selection that is done from the "View" menu found on the top panel.

There's also an "auto routing" option (press Ctrl+Shift+A) that helps users who are unsure about how to wire their boards in the best way.

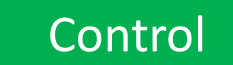

Routing is the process of laying down tracks to connect components on your board.

- inductance. All of which can be undesirable factors.
- 1. Keep nets as short as possible. The longer your total track length, the greater it's resistance, capacitance and<br>1. Keep nets as short as possible. The longer your total track length, the greater it's resistance, capaci manufacturing implications.
- **2.** Avoid the use of right angles. The longer your total track length, the greater it's resistance, capacitance and inductance. All of which can be undesirable factors.<br> **2.** Avoid the use of right angles. This is importa **Soluting** is the process of laying down tracks to connect components on your board.<br>
3. Keep nets as short as possible. The longer your total track length, the greater it's resistance, capacitance and<br>
2. Avoid the use of **Example 18**<br> **Example 18** as short as possible. The longer your total track length, the greater it's resistance, capacitance and<br> **Aroud the use of right angles.** This is important to give a professional and neat appearan

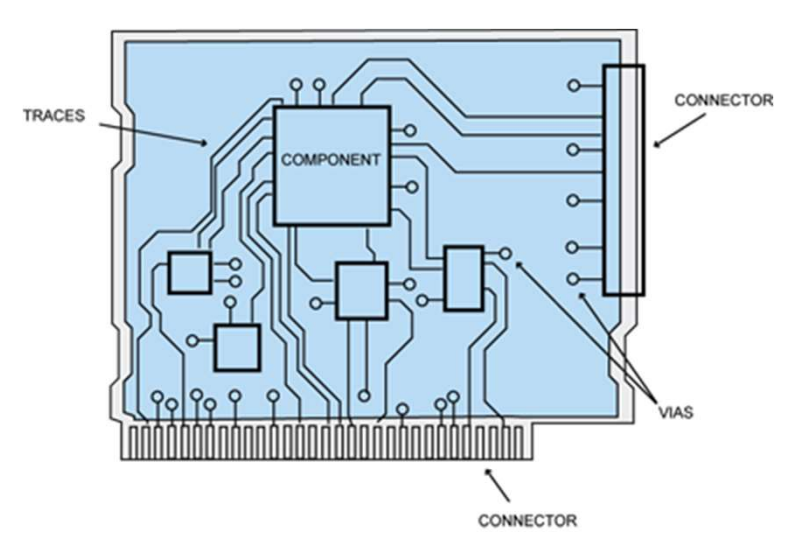

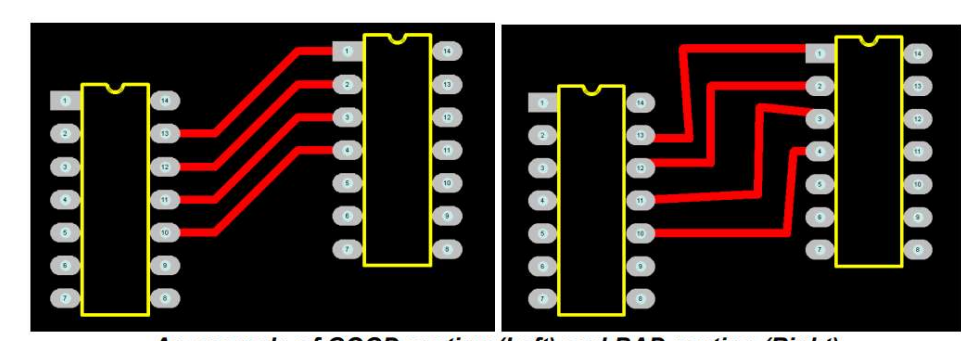

An example of GOOD routing (Left) and BAD routing (Right)

Vias: electrical connection between different layer of the PCB

Control

# Exporting a circuit

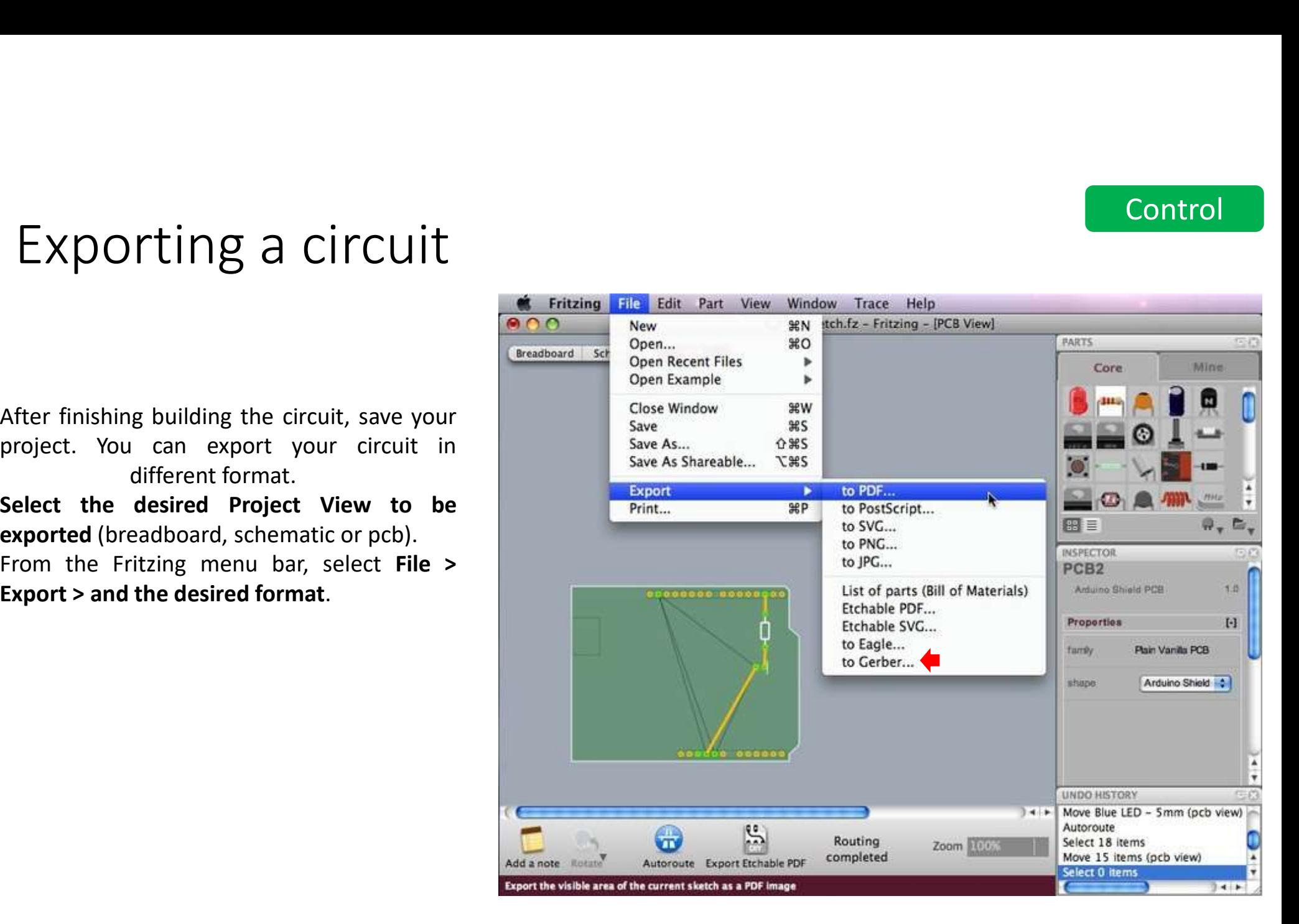

# Esercitazioni

Esercitazioni<br>21/04 nessuna assegnazione (da finire scelta materiali)<br>28/04 Esercitazioni guidate fritzing/eagle (semplici)<br>5/05 Scelta componenti e design circuito per il progetto (a scelta tra Esercitazioni<br>21/04 nessuna assegnazione (da finire scelta materiali)<br>28/04 Esercitazioni guidate fritzing/eagle (semplici)<br>5/05 Scelta componenti e design circuito per il progetto (a scel·<br>fritzing e eagle) + CAD ESercitazioni<br>21/04 nessuna assegnazione (da finire scelta materiali)<br>28/04 Esercitazioni guidate fritzing/eagle (semplici)<br>5/05 Scelta componenti e design circuito per il progetto (a scelta tra<br>Ultime 2/3 lezioni maggio f fritzing e eagle) + CAD Esercitazioni<br>21/04 nessuna assegnazione (da finire scelta materiali)<br>28/04 Esercitazioni guidate fritzing/eagle (semplici)<br>5/05 Scelta componenti e design circuito per il progetto (a scelta tra<br>fritzing e eagle) + CAD<br>Ult